#### **Introduction to R Studio**

### **Ryan Godwin**

# **1. Installation**

# **1.1 Install R**

For Windows: Download and run the .exe file from the following link: [R for Windows](https://cran.r-project.org/bin/windows/base/)

For Mac: [R for Mac](https://cran.r-project.org/bin/macosx/)

### **1.2 Install R Studio**

On the following link [Download R Studio](https://www.rstudio.com/products/rstudio/download3/) choose the download for RStudio Desktop (Free License)

### **2. Basic Tutorial**

Open up RStudio. It should look like this:

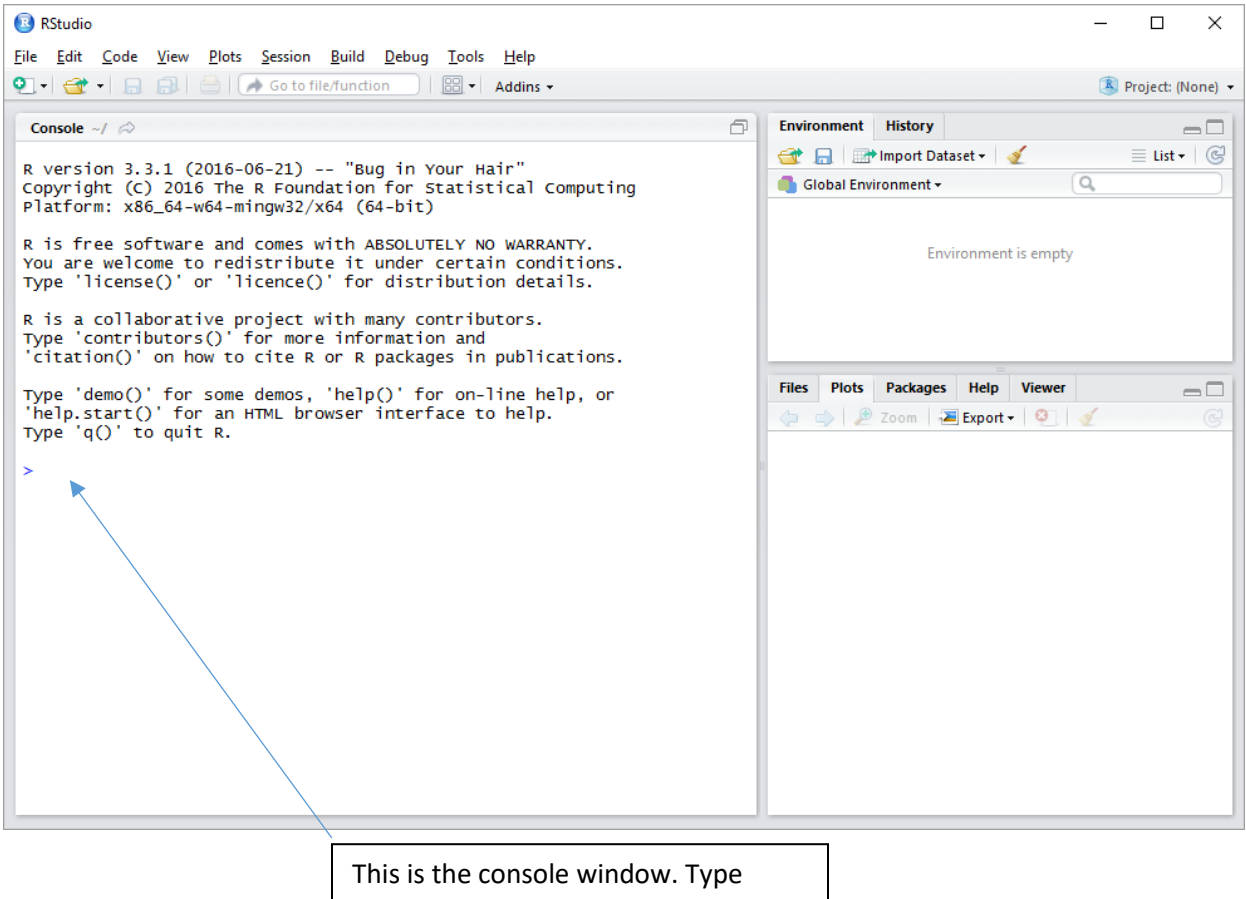

commands here. Try entering '1+2\*3'

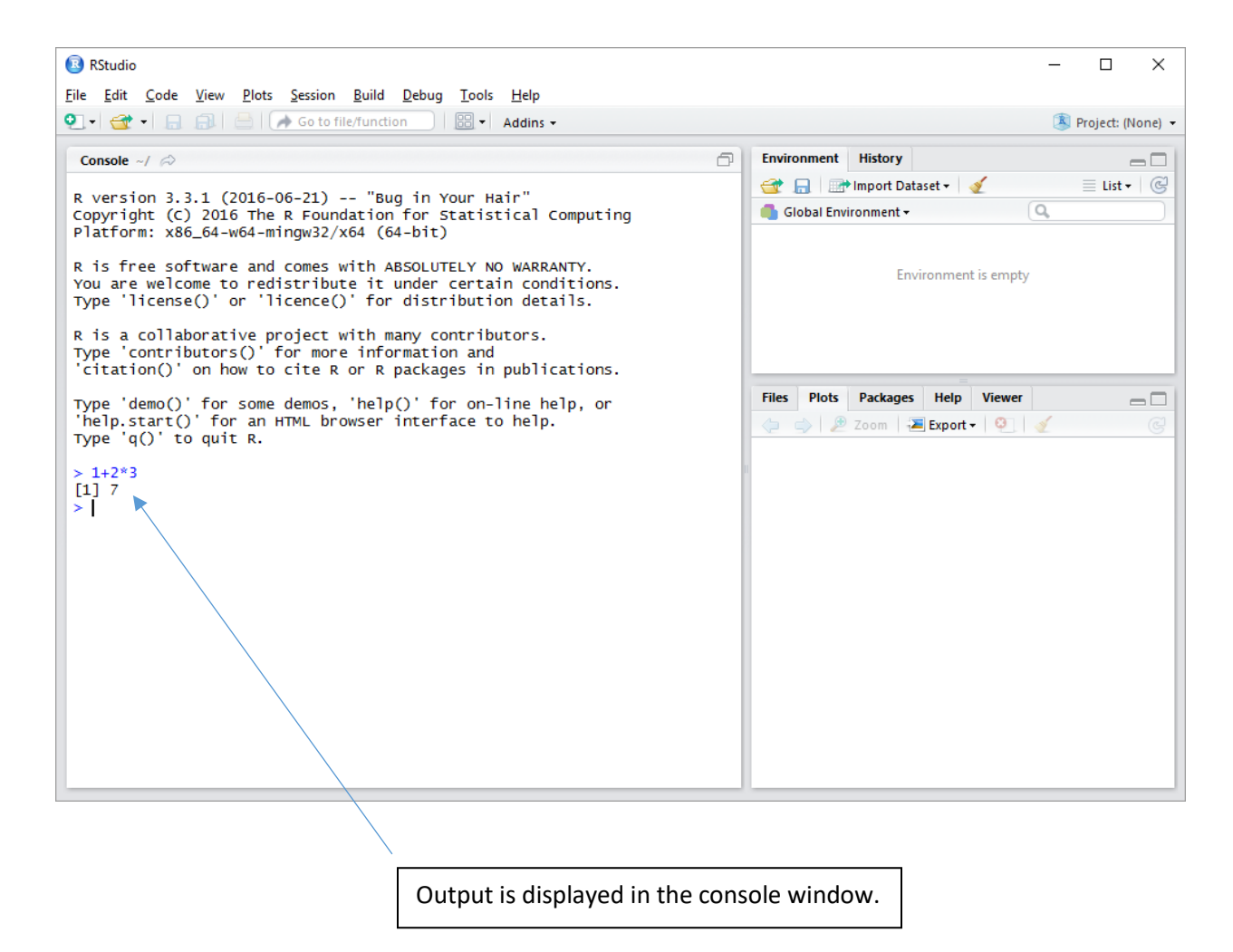

To keep track of your commands, you can use a 'script' file. Go to 'File  $\rightarrow$  New File  $\rightarrow$  R Script'. Type a command in the 'R Script' window. Highlight the command. Click the 'Run' button. Finally, save your script by selecting 'File  $\rightarrow$  Save'.

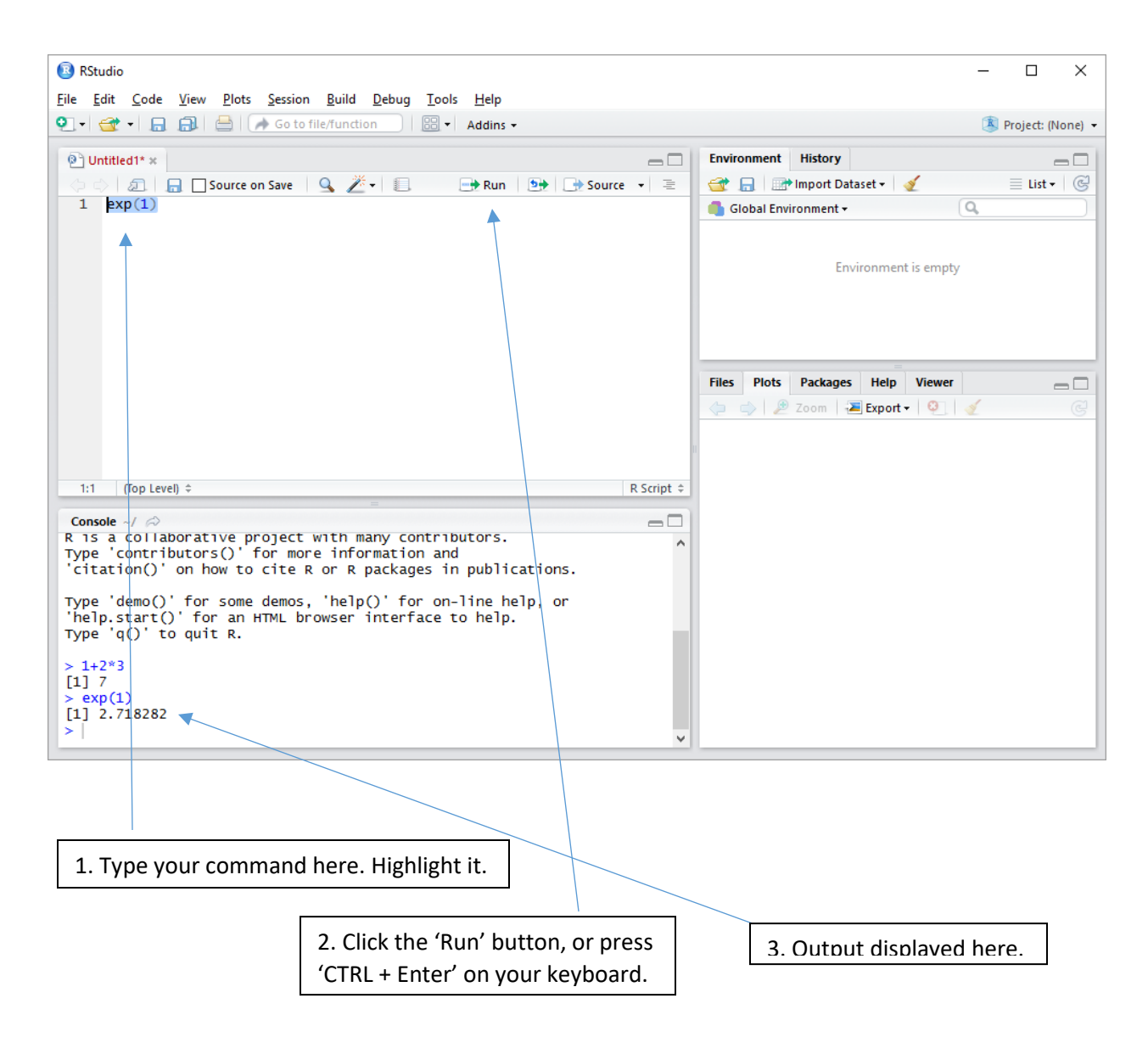

Next, download some data from the course website. It is in '.csv' format (comma separated values), one of the simplest and most common form of data file. To get the data into R Studio, enter the following command:

mydata <- read.csv("https://home.cc.umanitoba.ca/~godwinrt/3040/data/introdata.csv")

You have now created a data frame called 'mydata' (you could have named it anything). To view the data, you can click the object in the environment window.

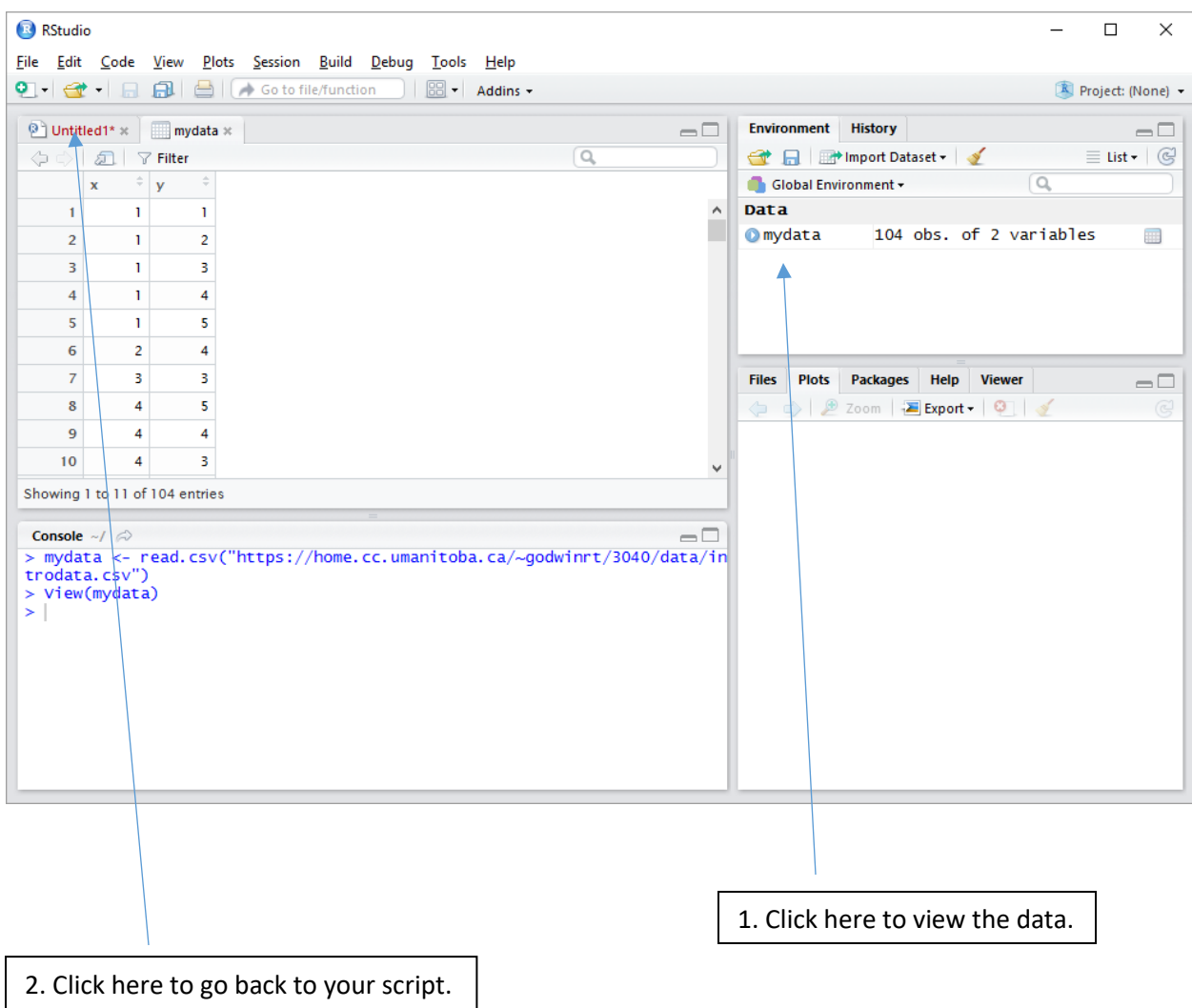

To extract a variable from the data frame (the *x* variable for example), use:

mydata\$x

Alternatively, you can load all of the variables into memory using

attach(mydata)

and refer to each variable directly.

Try the following commands:

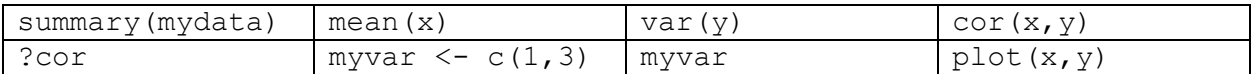